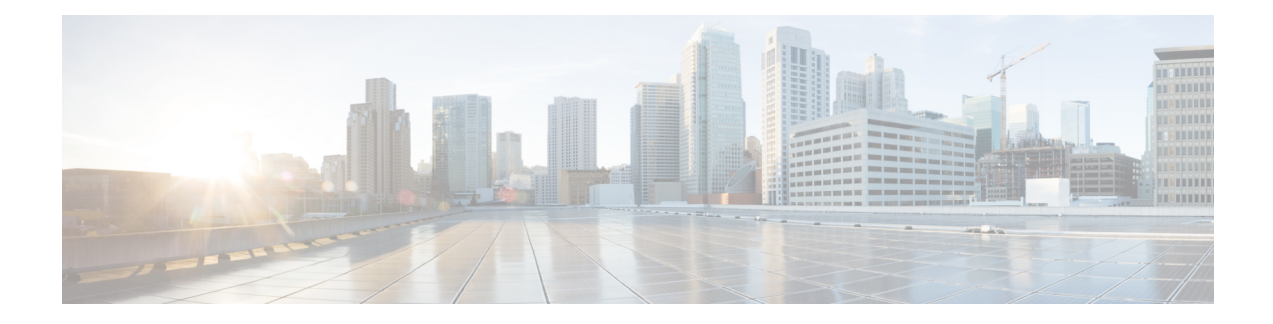

# **PfRv3 Remote Prefix Tracking**

Performance Routing Version 3 (PfRv3) is an intelligent-path control mechanism for improving application delivery and WAN efficiency. The PfRv3 Remote Prefix Tracking feature enhances networks running Performance Routing Version 3 (PfRv3) to learn the prefix of a remote device from the Routing Information Base (RIB) table.

- Feature [Information](#page-0-0) for PfRv3 Remote Prefix Tracking, on page 1
- [Information](#page-1-0) About PfRv3 Remote Prefix Tracking, on page 2
- How to Display Site [Prefixes,](#page-5-0) on page 6
- Additional [References](#page-10-0) for PfRv3 Remote Prefix Tracking, on page 11

# <span id="page-0-0"></span>**Feature Information for PfRv3 Remote Prefix Tracking**

The following table provides release information about the feature or features described in this module. This table lists only the software release that introduced support for a given feature in a given software release train. Unless noted otherwise, subsequent releases of that software release train also support that feature.

Use Cisco Feature Navigator to find information about platform support and Cisco software image support. To access Cisco Feature Navigator, go to [www.cisco.com/go/cfn.](http://www.cisco.com/go/cfn) An account on Cisco.com is not required.

| <b>Feature Name</b>             | <b>Releases</b>                                                                                         | <b>Feature Information</b>                                                                                                    |
|---------------------------------|----------------------------------------------------------------------------------------------------|----------------------------------------------------------------------------------------------------|
| PfRy3 Remote<br>Prefix Tracking | Cisco IOS release $3.16.6$ .<br>15.6M2, 15.5.3M6, 15.7M,<br>16.3.5, and Cisco IOS XE<br>Everest 16.6.1. | Performance Routing Version 3 (PfRv3) is an<br>intelligent-path control mechanism for improving<br>application delivery and WAN efficiency. The PfRv3<br>Remote Prefix Tracking feature enhances networks running<br>Performance Routing Version 3 (PfRv3) to learn the prefix<br>of a remote device from the Routing Information Base<br>(RIB) table.<br>The following command was modified: show domain<br>default vrf. |

**Table 1: Feature Information for PfRv3 Remote Prefix Tracking**

# <span id="page-1-0"></span>**Information About PfRv3 Remote Prefix Tracking**

# **Site Prefixes Database**

Site Prefixes are LAN side prefixes owned by each site. The site prefix database is central to the site concept in PfRv3. Site prefix database reside on the master controller.

- The master site learns the remote site prefix through SAF advertised by remote MC. Master site learns the local site prefix from the local borders. The border learns the prefix from RIB and sends the prefix learned to the local master
- The border site prefix database is populated by SAF messages published by all the remote site master and local site master.
- By default, MCs and BRs delete site prefixes every 24 hours.

# **Learning Local Site Prefixes**

Border routers collect the prefix from the RIB table and send it to the local master controller. After receiving prefixes from a border router, the local master controller filters prefixes as per the following criteria.

- **1.** If a prefix is learned on a tunnel interface, the prefix is marked remote and not added to local LAN list.
- **2.** If a prefix is learned from NHRP, the prefix is not added to LAN list.
- **3.** If a prefix is learned on a physical interface of the tunnel interface. the prefix is not added to LAN list.
- **4.** If an enterprise prefix is configured on the hub and the prefix is part of the enterprise prefix list configured on hub, the branch master adds the prefix from the RIB table to the LAN list.

The prefixes in the LAN list are added to the site prefix database as local site prefix list.

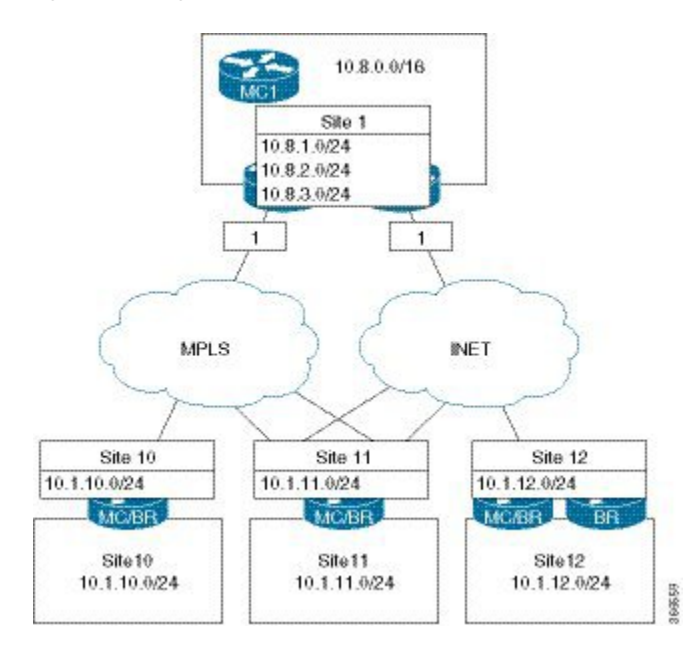

#### **Figure 1: Learning Local Site Prefixex**

# **Learning Remote Site Prefixes**

In order to learn from advertisements via the peering infrastructure from remote peers, every MC and BR subscribes to the peering service for the subservice of site prefix. MCs publish and receive site prefixes. BRs only receive site prefixes. MC learns prefixes from the border and filters the prefixes as explained in the previous section and publishes the prefixex to all sites. This message is received by all MCs and BRs that subscribe to the peering service. The message is decoded and added to the site prefix databases at those MCs and BRs.

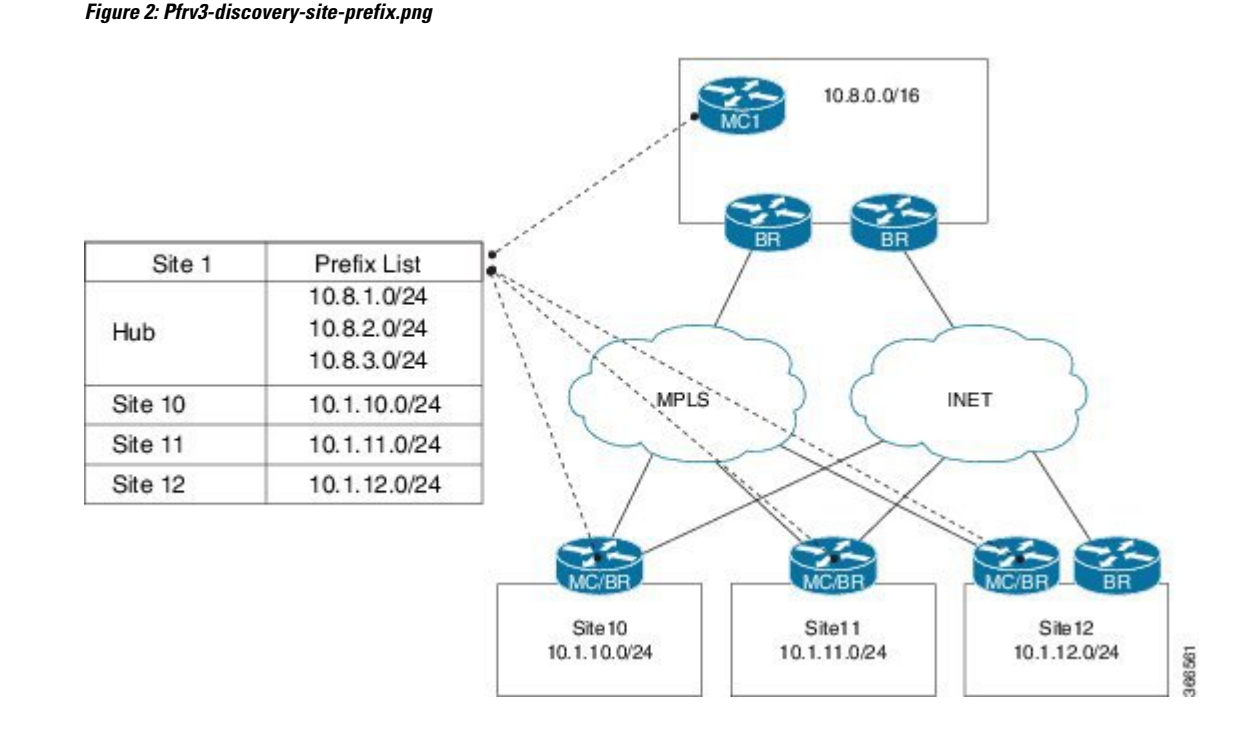

# **PfRv3 Remote Prefix Tracking via Egress Flow**

Prior to Cisco IOS XE Everest 16.6.1, the site prefix was learnt via the egress flow on the WAN interface. The prefix thus, learnt is published to all remote sites in the network using the EIGRP SAF message. If a remote site does not receive a new SAF message within 24 hours, the prefix is removed from the local-prefix database. If the routing is updated within 24 hours, corresponding prefix table will not be updated. Since, the prefix is learned from the egress traffic, sometimes-wrong prefixes are learnt due to redirected traffic. These wrongly learnt prefixes are not cleaned up until the 24 hour age out time.

Additionally, the prefix reachability is not tracked per channel.For example, if the prefix belongs to a specific site, it is assumed that prefix is reachable through all the channels available for that site. This results in a traffic blackhole when the prefix is not reachable through the selected channel.

# **PfRv3 Remote Prefix Tracking via RIB table**

The PfRv3 Remote Prefix Tracking feature prevents the above scenarios by learning the local site prefixes from the RIB table instead of the egress flow. The prefixes are advertised to the remote sites. Changes to RIB table are tracked and are accordingly notified to all remote sites. Therefore, all sites are updated automatically with the precise site prefix information. Remote site tracks the prefix learnt via the WAN interface. While controlling the traffic, remote sites validate the reachability of the prefix on all channels available for a site.

There is no specific configuration required for this feature. You only need to configure the WAN interfaces.

# **How Site Prefix is Learnt?**

The following workflow illustrates the process of how site prefix is learnt.

#### **Figure 3: Site Prefix Learning Workflow**

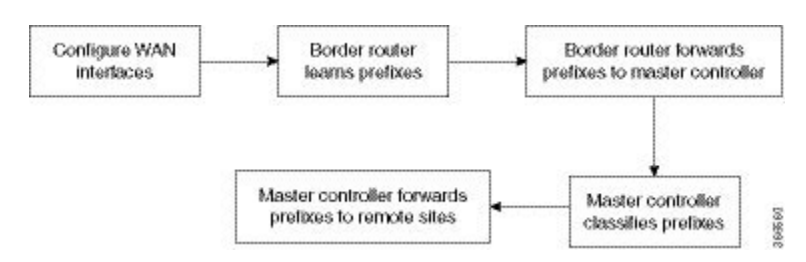

## **WAN Interfaces Configuration**

You must configure the WAN interfaces on a border router in a branch using the **domain***domain-name* **dynamic-path**command.For more information,see ["Configuring](https://www.cisco.com/c/en/us/td/docs/ios-xml/ios/pfrv3/configuration/xe-16/pfrv3-xe-16-book/pfrv3.html#task_CE946F786BDF4E72B3B6886F984F519F) Branch Border Router" in the *Performance Routing Version 3* chapter.

# **Prefix Learning on Border Router**

On initialization, the border device learns the entire prefix from the RIB table and stores in the local prefix database, where the information is classified per VRF. Any changes in the RIB database, such as addition or deletion of prefixes, are accounted in the prefix database as appropriate. Prefixes learned from the RIB on the local border are forwarded to the local master controller. The prefix information in the border device can be viewed using the **show domain default vrf** *vrf name* **border route-import** command.

## **Forwarding the Prefix to Master Controller**

Master controller learns about a new prefix added or removed in the RIB table from the border device.

On a branch site, when the WAN interfaces are configured using the **domain***domain-name* **dynamic-path** command., the wan interface details are shared with the master controller by all border routers in a site. The master controller classifies this prefix information as WAN or LAN prefix, as appropriate.

On a hub site, The prefixes are learnt and classified similar to a branch site. The only difference isthe command used to configure the WAN interface, which is **domain path service-provider-name path-id** *number* command.

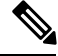

It is mandatory to configure prefixes on the hub and the transit hub. It is also mandatory to configure the **domain** *domain-name* **dynamic-path** in branch tunnel interface. **Note**

# **Prefix Classification by Master Controller**

Master controller filters the prefix using the criteria described in the *Learning Local Site Prefixes* section and updates the local prefix database. The local prefix database is published to all the subscribers using the EIGRP SAF message.The prefix information in the border device can be viewed using the following commands:

- **show domain** {*domain-name* | **default**} **vrf** *vrf-name* **master route-import local all**
- **show domain** {*domain-name* | **default**} **vrf** *vrf-name* **master route-import border** *border-ip*
- **show domain** {*domain-name* | **default**} **vrf** *vrf-name* **master route-import local**
- **show domain** {*domain-name* | **default**} **vrf** *vrf-name* **master route-import remote**
- **show domain** {*domain-name* | *default*} **vrf** *vrf-name* **border route-import**
- **show domain** {*domain-name* | *default*} **vrf** *vrf-name* **border local-prefix interface** *interface-name*

# **Path Preference**

When a master controller receives prefixes from a border router, the master controller evaluates the traffic classesto a device, whose prefixes are listed in the RIB table and performs a policy decision to select a channel.

A channel is added to a channel list of a traffic class when a device associated with a prefix is reachable. The master controller decides on a path to a device based on the reachability of device (with a prefix in the RIB) on a channel. Prefixes are validated as follows:

- The list of interfaces on which prefixes are reachable is obtained from the prefix database and the prefix is verified for reachability via the same interface as the channel interface.
- A list of routes is obtained for a prefix that is reachable via an interface.

The channel is verified for the next hop address and if the next hop matches the appropriate prefix route. If the parent route of a device pertaining to a prefix matches the channel next hop, it indicates that the device with the prefix is reachable through a channel. If prefixes cannot be reached on a channel, a syslog message is displayed.

Maximum secondary paths must be configured on the border devices using the maximum-paths command so that prefixes are reachable. This command are enabled in the EIGRP or BGP router configuration mode. **Note**

# <span id="page-5-0"></span>**How to Display Site Prefixes**

# **Displaying Site Prefixes Learnt By a Border Router**

### **SUMMARY STEPS**

- **1. show domain** *domain-name* **vrf** *vrf-name* **border site-prefix**
- **2. show domain default vrf** *vrf name* **border route-import**
- **3. show domain default vrf** *vrf name* **border route-import interface**
- **4. show monitor event-trace pfrv3 all**

## **DETAILED STEPS**

**Step 1 show domain** *domain-name* **vrf** *vrf-name* **border site-prefix**

Use this command to verify the reachability of the prefix on all channels.

#### **Step 2 show domain default vrf** *vrf name* **border route-import**

Use this command to view the prefix information learnt by a border device from the RIB table.

**Example:**

Ш

B1MCBR# **show domain default vrf green border route-import**

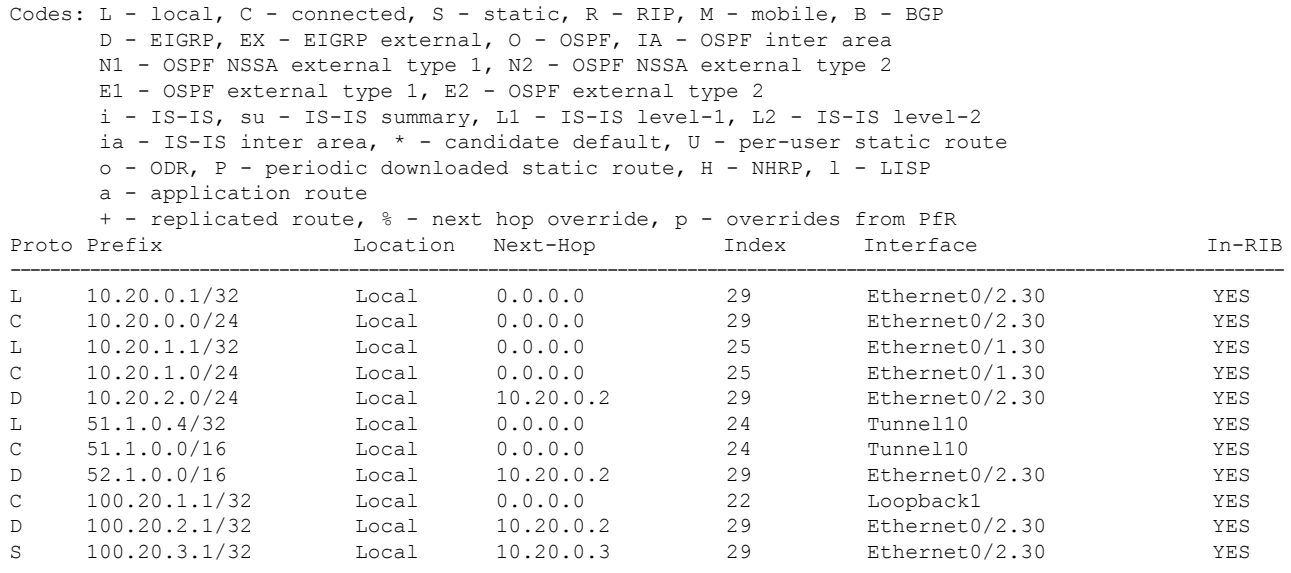

#### **Step 3 show domain default vrf** *vrf name* **border route-import interface**

Use this command to view the prefix information associated with an interface.

#### **Example:**

B1MCBR# **show domain default vrf green border route-import interface Loopback1**

Codes: L - local, C - connected, S - static, R - RIP, M - mobile, B - BGP D - EIGRP, EX - EIGRP external, O - OSPF, IA - OSPF inter area N1 - OSPF NSSA external type 1, N2 - OSPF NSSA external type 2 E1 - OSPF external type 1, E2 - OSPF external type 2 i - IS-IS, su - IS-IS summary, L1 - IS-IS level-1, L2 - IS-IS level-2 ia - IS-IS inter area,  $*$  - candidate default,  $U$  - per-user static route o - ODR, P - periodic downloaded static route, H - NHRP, l - LISP a - application route + - replicated route, % - next hop override, p - overrides from PfR Proto Prefix Location Next-Hop Index Interface In-RIB ---------------------------------------------------------------------------------------------------- C 100.20.1.1/32 Local 0.0.0.0 22 Loopback1 YES

**Step 4 show monitor event-trace pfrv3 all**

Enables debugging by collecting trace.

# **Displaying Site Prefixes Learnt By a Master Controller**

## **SUMMARY STEPS**

- **1. show domain default vrf** *vrf name* **master route-import**
- **2. show domain default vrf** *vrf name* **master route-import interface**
- **3. show domain default vrf** *vrf name* **master local-prefix**

### **DETAILED STEPS**

```
Step 1 show domain default vrf vrf name master route-import
```
Use this command to view the prefix information learnt by a master controller.

## **Example:**

#### B1MCBR# **show domain default vrf green master route-import all**

```
Codes: L - local, C - connected, S - static, R - RIP, M - mobile, B - BGP
      D - EIGRP, EX - EIGRP external, O - OSPF, IA - OSPF inter area
      N1 - OSPF NSSA external type 1, N2 - OSPF NSSA external type 2
      E1 - OSPF external type 1, E2 - OSPF external type 2
      i - IS-IS, su - IS-IS summary, L1 - IS-IS level-1, L2 - IS-IS level-2
      ia - IS-IS inter area, * - candidate default, U - per-user static route
      o - ODR, P - periodic downloaded static route, H - NHRP, l - LISP
      a - application route
      + - replicated route, % - next hop override, p - overrides from PfR
```
-------------------------------------------------------------------------------------------------------------------------------- Enterprise Prefix List: Prefix: 100.20.0.0, Mask: 16 Prefix: 100.30.0.0, Mask: 16 Prefix: 100.0.0.0, Mask: 8

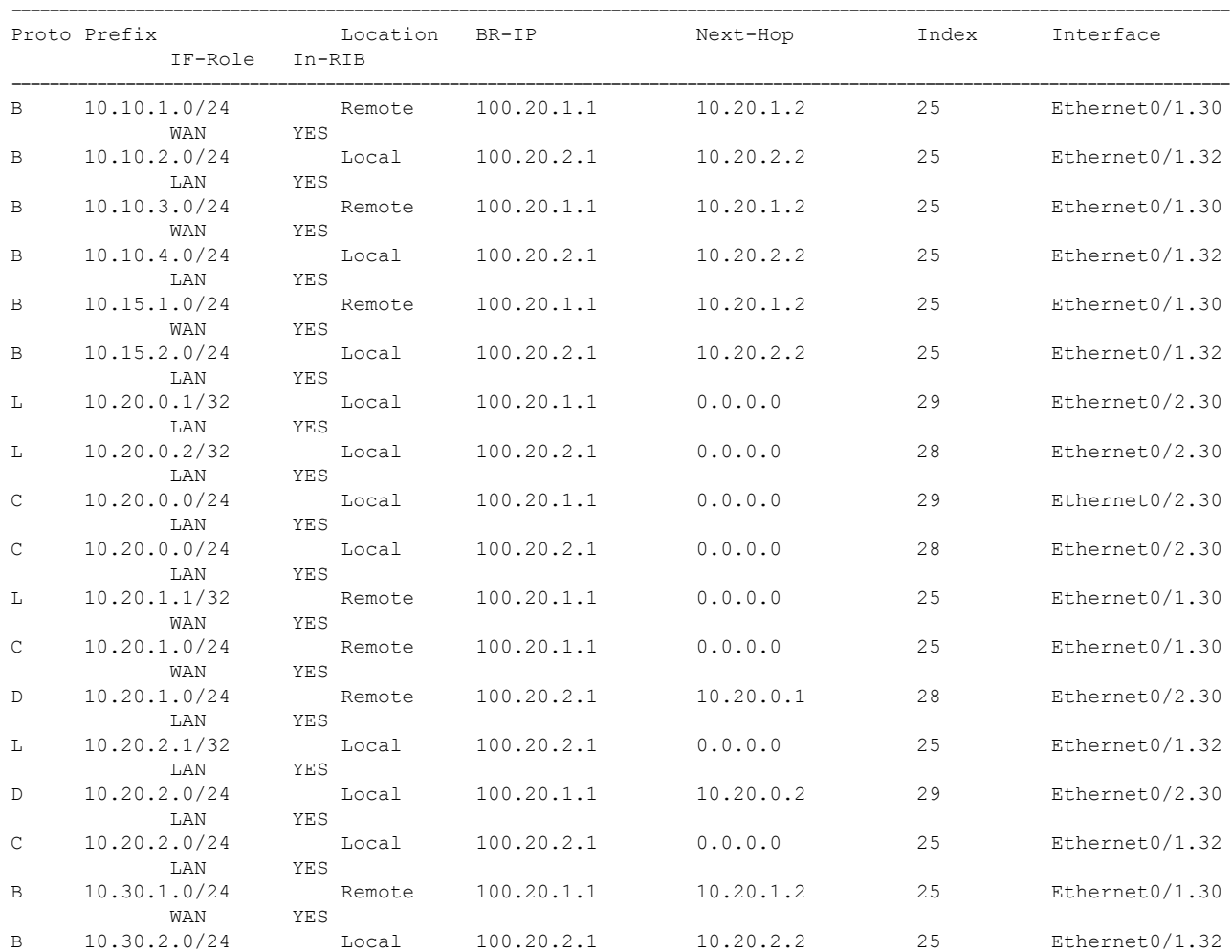

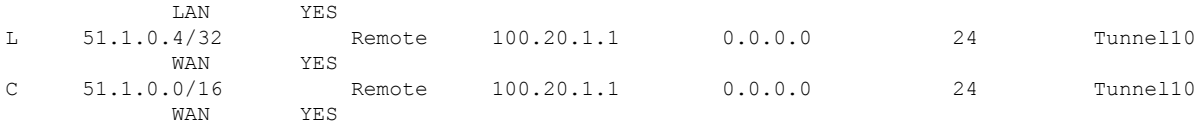

B1MCBR# **show domain default vrf green master route-import local**

```
Codes: L - local, C - connected, S - static, R - RIP, M - mobile, B - BGP
       D - EIGRP, EX - EIGRP external, O - OSPF, IA - OSPF inter area
       N1 - OSPF NSSA external type 1, N2 - OSPF NSSA external type 2
      E1 - OSPF external type 1, E2 - OSPF external type 2
       i - IS-IS, su - IS-IS summary, L1 - IS-IS level-1, L2 - IS-IS level-2
       ia - IS-IS inter area, * - candidate default, U - per-user static route
       o - ODR, P - periodic downloaded static route, H - NHRP, l - LISP
       a - application route
       + - replicated route, % - next hop override, p - overrides from PfR
--------------------------------------------------------------------------------------------------------------------------------
```
Enterprise Prefix List:

Prefix: 100.20.0.0, Mask: 16 Prefix: 100.30.0.0, Mask: 16 Prefix: 100.0.0.0, Mask: 8

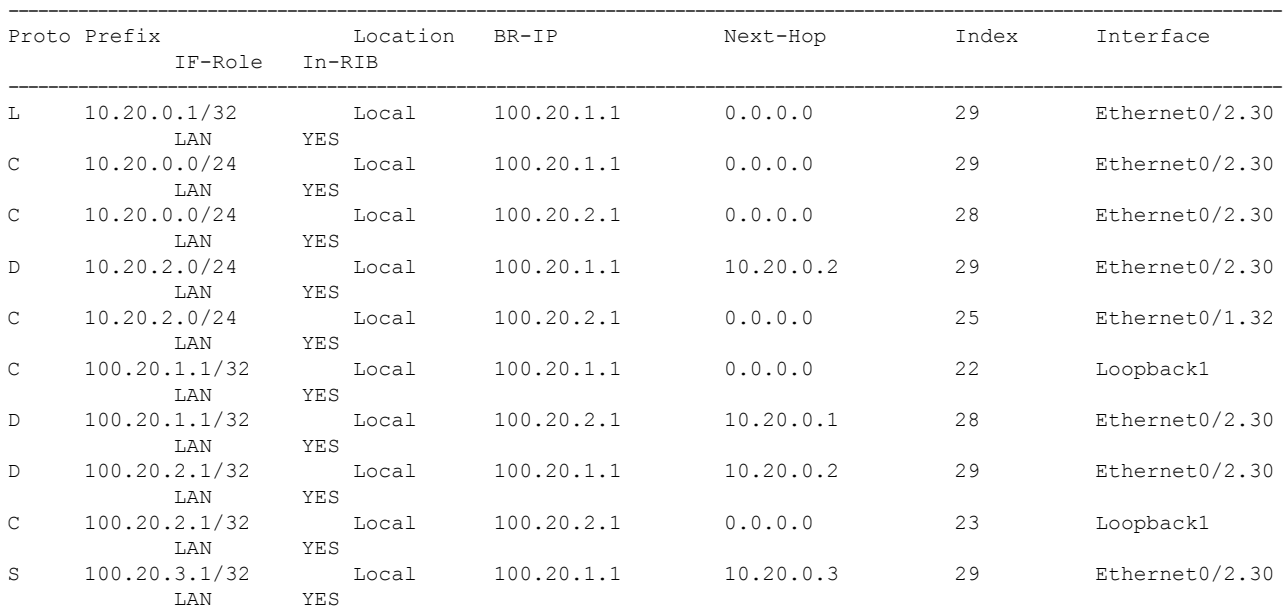

B1MCBR# **show domain default vrf green master route-import remote**

Codes: L - local, C - connected, S - static, R - RIP, M - mobile, B - BGP D - EIGRP, EX - EIGRP external, O - OSPF, IA - OSPF inter area N1 - OSPF NSSA external type 1, N2 - OSPF NSSA external type 2 E1 - OSPF external type 1, E2 - OSPF external type 2 i - IS-IS, su - IS-IS summary, L1 - IS-IS level-1, L2 - IS-IS level-2 ia - IS-IS inter area,  $*$  - candidate default,  $U$  - per-user static route o - ODR, P - periodic downloaded static route, H - NHRP, l - LISP a - application route + - replicated route, % - next hop override, p - overrides from PfR ----------------------------------------------------------------------------------------------------

Enterprise Prefix List: Prefix: 100.20.0.0, Mask: 16 Prefix: 100.30.0.0, Mask: 16 Prefix: 100.0.0.0, Mask: 8 ----------------------------------------------------------------------------------------------------

Proto Prefix **Example 2** Location BR-IP Next-Hop Index Interface

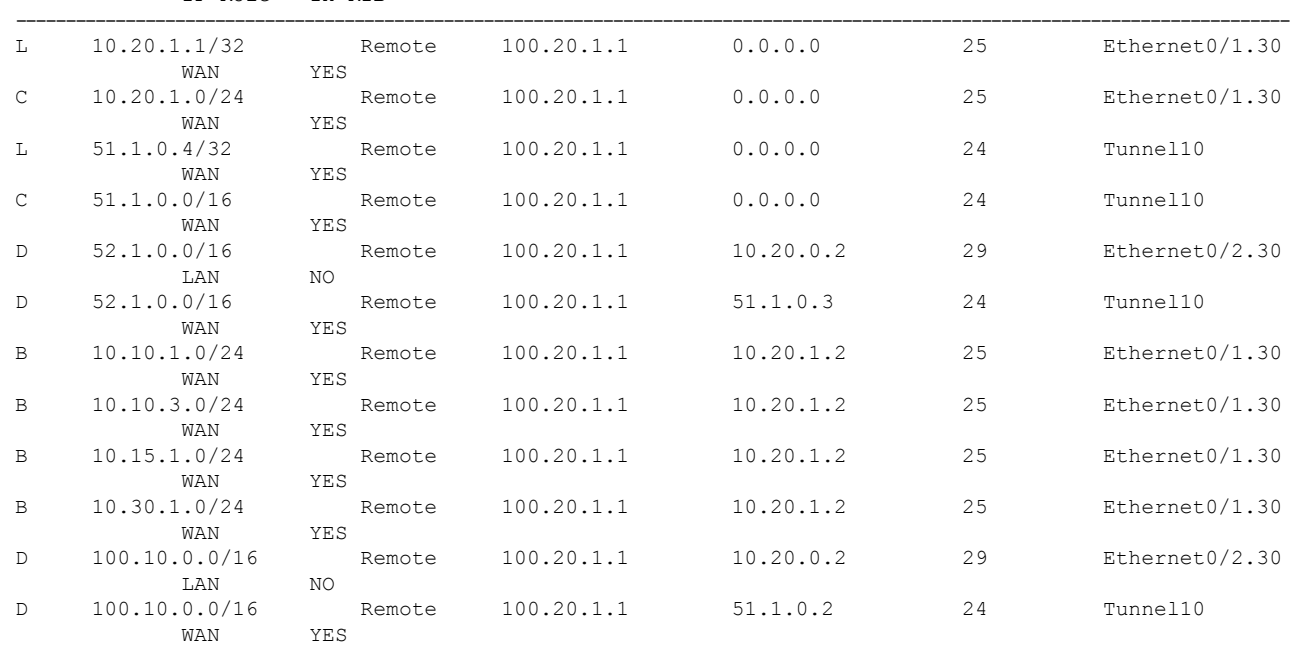

IF-Role In-RIB

#### B1MCBR# **show domain default vrf green master route-import border 100.20.1.1**

Codes: L - local, C - connected, S - static, R - RIP, M - mobile, B - BGP D - EIGRP, EX - EIGRP external, O - OSPF, IA - OSPF inter area N1 - OSPF NSSA external type 1, N2 - OSPF NSSA external type 2 E1 - OSPF external type 1, E2 - OSPF external type 2 i - IS-IS, su - IS-IS summary, L1 - IS-IS level-1, L2 - IS-IS level-2 ia - IS-IS inter area, \* - candidate default, U - per-user static route o - ODR, P - periodic downloaded static route, H - NHRP, l - LISP a - application route + - replicated route, % - next hop override, p - overrides from PfR ----------------------------------------------------------------------------------------------------

Enterprise Prefix List: Prefix: 100.20.0.0, Mask: 16 Prefix: 100.30.0.0, Mask: 16 Prefix: 100.0.0.0, Mask: 8

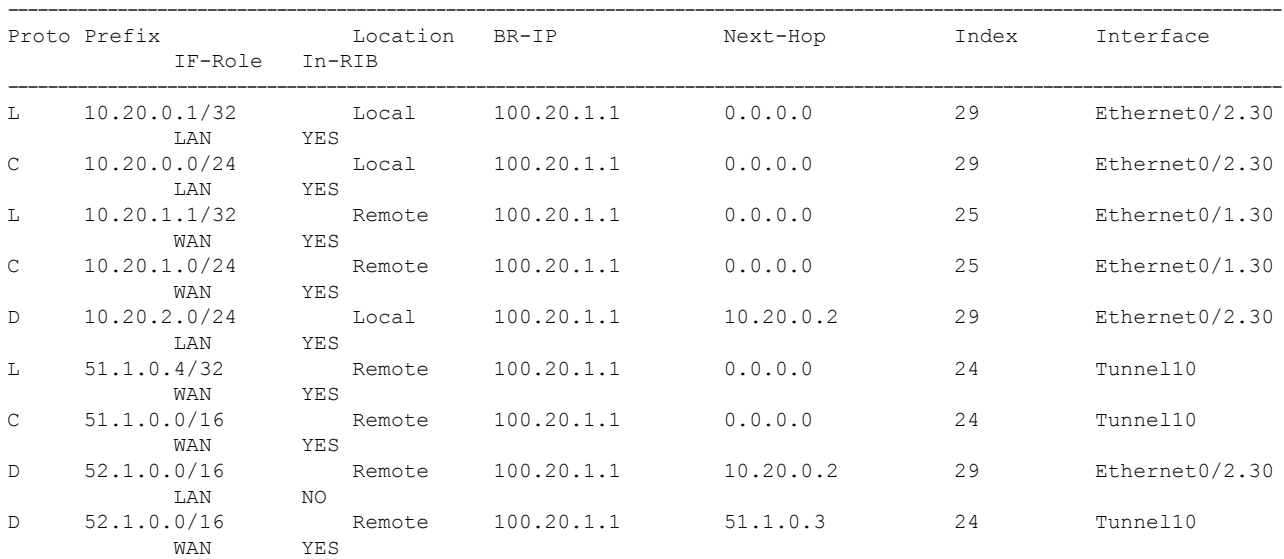

#### **PfRv3 Remote Prefix Tracking**

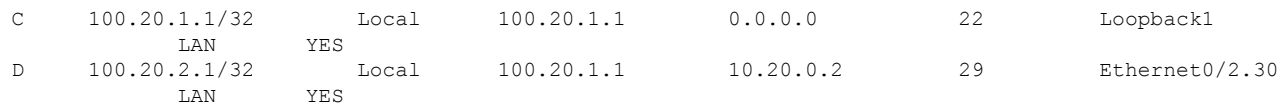

### **Step 2 show domain default vrf** *vrf name* **master route-import interface**

Use this command to view the prefix information associated with an interface.

#### **Example:**

```
Router# show domain default vrf green border local-prefix interface Ethernet0/0.10
Codes: L - local, C - connected, S - static, R - RIP, M - mobile,
      B-BGP D - EIGRP, EX - EIGRP external, O - OSPF,
      IA - OSPF inter area N1 - OSPF NSSA external type 1,
      N2 - OSPF NSSA external type 2 E1 - OSPF external type 1,
      E2 - OSPF external type 2 i - IS-IS, su - IS-IS summary,
      L1 - IS-IS level-1, L2 - IS-IS level-2 ia - IS-IS inter area,
      * - candidate default, H- NHRP
Local -- Prefix learned over LAN.
Remote - Prefix learned over WAN.
Prefix Interface BR IP Index Prefix-site Proto Next-Hop Status
 ----------------------------------------------------------------------
100.10.4.1/32 Ethernet0/0.10 100.20.1.1 12 Local C -----
   Up
```
### **Step 3 show domain default vrf** *vrf name* **master local-prefix**

Use this command to view the prefix information associated with an border router.

#### **Example:**

```
Router# show domain default vrf green master local-prefix border-ip 100.20.1.1
Codes: L - local, C - connected, S - static, R - RIP, M - mobile,
      B-BGP D - EIGRP, EX - EIGRP external, O - OSPF,
      IA - OSPF inter area N1 - OSPF NSSA external type 1,
      N2 - OSPF NSSA external type 2 E1 - OSPF external type 1,
      E2 - OSPF external type 2 i - IS-IS, su - IS-IS summary,
      L1 - IS-IS level-1, L2 - IS-IS level-2 ia - IS-IS inter area,
      * - candidate default, H- NHRP
Local -- Prefix learned over LAN.
Remote - Prefix learned over WAN.
Prefix Interface BR IP Index Prefix-site Proto Next-Hop Status
     ----------------------------------------------------------------------
100.10.4.1/32 Ethernet0/0.10 100.20.1.1 12 Local C
```
# <span id="page-10-0"></span>**Additional References for PfRv3 Remote Prefix Tracking**

## **Related Documents**

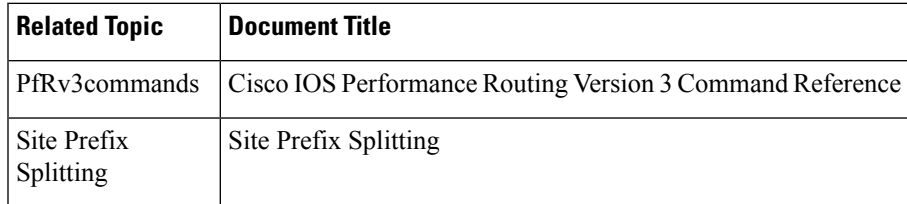

I